**AutoCAD Crack Free For PC [March-2022]**

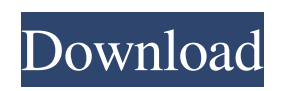

# **AutoCAD Crack Activation Key Download [2022-Latest]**

The most common source of Cracked AutoCAD With Keygen mistakes are poor training, laziness, a lack of skills and lack of understanding of the software. How to draw a house in Autodesk AutoCAD Free Download 2017 1. Select Model Space for your project. 2. Select the second option in the menu. 3. Select Followed by the Down Arrow and Select. 4. Select to create a drawing object. 5. Click on Create Model. 6. Name your object (House). 7. Select the Rectangle option from the options bar. 8. Click and drag the left mouse button in a clockwise direction. 9. Click and drag the left mouse button in a counter-clockwise direction. 10. Set the dimensions. 11. Connect to the wall. 12. Click and drag the right mouse button in the direction of the door. 13. Select the block option and name the lines. 14. Turn off the block object. 15. Erase the door line. 16. Press Alt + Backspace. 17. Press Enter. 18. Click on the block object. 19. Turn off the block object. 20. Erase the lines. 21. Press Enter. 22. Click on the name of the block object. 23. Select the Insert Block Object tool. 24. Select the Insert Block Object tool icon. 25. Set the dimensions. 26. Click the button and then select the "Name as a Block" option. 27. Select the block and click on it. 28. Select the name of the block. 29. Set the dimensions. 30. Create more doors. 31. Erase the lines. 32. Press Alt + Backspace. 33. Press Enter. 34. Select the Rectangle tool from the toolbox. 35. Select the rectangle tool icon. 36. Set the dimensions. 37. Click the button and then select the "Name as a Shape" option. 38. Press Enter. 39. Select the block and click on it. 40. Select the name of the block. 41. Select the model space. 42. Press Enter. 43.

## **AutoCAD PC/Windows**

The only features not available in AutoCAD 2000, and only partially available in AutoCAD 2009 and earlier, are: Creating drawings with text Calculate area Rectangle snap Change size Custom move, rotate, and scale User-defined 2D coordinate system User-defined 3D coordinate system See also B-on-B Comparison of CAD editors for schematic capture Comparison of CAD editors Comparison of CAD editors – parametric Comparison of CAD editors – 2D Comparison of CAD editors – 3D Comparison of CAD editors – animation Comparison of CAD editors – modeling Comparison of CAD editors – rendering Comparison of CAD editors – project management Comparison of CAD editors – web-based List of CAD editors References External links AutoCAD by Autodesk (official website) Autodesk AutoCAD, Architectural Desktop (user's manual) Category:1988 software AutoCAD AutoCAD Category:CAD software for Linux Category:CAD software for Windows Category:CAD file formats Category:CAD programming toolsLosing weight (especially when you're a male) is difficult. I've struggled with my weight for years and have developed an arsenal of strategies to help me fight it off. Some are more effective than others and some are quite expensive. Here are my top 3 tips for losing weight: 1. Eat meals regularly. Eating meals is the easiest thing to do. It's also the easiest to cut back on. It's tough to give up something you've got used to, especially if it's your favorite. I've had to cut back on eating due to various reasons, but it's the easiest to do when eating is part of your daily routine. I find that even if I eat breakfast I still don't feel like eating all day long, so eating with a regular routine is best. Don't get in the habit of skipping meals though, that will make it harder to lose weight. It's

also important to eat breakfast and have a light snack, so your metabolism is ready to work. 2. Monitor what you eat. Eating unhealthy foods is probably one of the top reasons for gaining weight. It's easy to do, you can eat anything that looks and sounds good. I used to eat a1d647c40b

### **AutoCAD Crack + Download X64**

Go to File>New>Import and select the \*.mtl you downloaded. After that, press OK and wait for some time. Now, go to File>Save As. The \*.dxf will be saved in " Save the \*.dxf in the same folder you installed Autocad. Create a new feature and place the downloaded \*.dxf file in it. Press OK to close the tool and then exit the program. ANNOUNCER: Since July 1st, 2009, Medicare has increased the payment to physicians for Medicare surgeries in two steps. Increasing Medicare payment to physicians for surgeries has been based on how much surgery costs to provide. Increasing Medicare payment to physicians for hospital services has been based on the severity of a patient's condition. We calculated the increase in payment that should be paid to physicians in the last 10 years, and we're comparing it to what Medicare paid them before July 1st, 2009. Dr. Feinstein, do you want to go first or is it your turn? DR. JOSEPH FINEENSTEIN: Our time, I think. Dr. Hauser, do you want to go next, or is it your turn? DR. NEIL HAUSER: I'd like to go first. I'm interested in how it was decided that the payment increases should be based on cost, but the payment for hospitals should be based on the patient's condition. It seems like an odd choice to me, but, uh, I guess they came up with it. DR. JOSEPH FINEENSTEIN: So, in the article I cite here that Dr. Hauser cites here, he says that the cost-based increase is premised on two assumptions. First, that the costs of carrying out a surgery have increased. And, second, that those costs are a good proxy for the level of medical service needed to provide that surgery. These assumptions seem like a rather strange bedrock on which to base the proposed increases. How exactly do we know that the costs of providing surgery have increased? They've gone up a lot, and that's the

#### **What's New In?**

Drawing Update: The new Drawing update that has been introduced in AutoCAD 2023, allows users to quickly and easily use their latest drawing set as the starting point for new drawings. As a result, a user can easily integrate their latest tooling, equipment, and techniques into their latest drawing set. (video: 1:25 min.) Trackbars: Select and edit drawings more accurately and efficiently. The new Trackbar options and controls provide users with the flexibility to manipulate and refine tracked elements. (video: 1:45 min.) Drafting Dimensioning: New Drafting Dimensioning enables you to perform dimensioning on complete or partial models. (video: 1:33 min.) Drawing Inspector: Advanced shape selection tools improve your ability to select and interact with complex design elements. Use the Drawing Inspector to refine existing tools and avoid manual touches. (video: 1:47 min.) Gradient and Texture: New Gradient and Texture tools provide additional customization and control over gradient and texture blends. Using the new gradient tools, you can easily modify your gradient angles, foreground-background blend percentages, and blend direction. (video: 1:15 min.) Vector Shape Construction: Use new Vector Shape Construction to quickly and easily create complex geometric shapes. (video: 1:19 min.) Freehand Tools: Tightly integrated Freehand tools provide users with more efficient tools to define, edit, and refine existing vector shapes. (video: 1:30 min.) Drafting: Easily create, edit, and refine drawings. The New Drafting toolset simplifies the most common drafting activities. (video: 1:29 min.)

Workplane Tools: Edit and modify designs more accurately and efficiently. Use the new set of tools for dynamically manipulating and editing workplanes. (video: 1:34 min.) Labeling: Label objects more effectively and efficiently. The new Label tools simplify object labeling by automatically connecting objects and provide user-defined options for each selected label. (video: 1:26 min.) Lines: Create, edit, and manipulate lines more efficiently and accurately. The new Line tools provide simple ways to add, insert, and delete lines. The new Line Manager and Intersection Manager tools allow you to more effectively manage lines and intersections. (

# **System Requirements:**

1. Operating system: Windows 7/8/8.1/10. 2. How to download (Steam): 1. Open Steam, click on the Games tab 2. Left-click "Activate a Product on Steam" 3. Follow the steps to download and install the game 4. Once the installation is completed, go to your Library folder 5. Right-click on New Game, choose Properties, and go to the Browsers tab 6. Choose Default, and accept the warning about third

Related links: